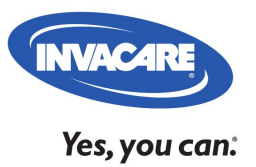

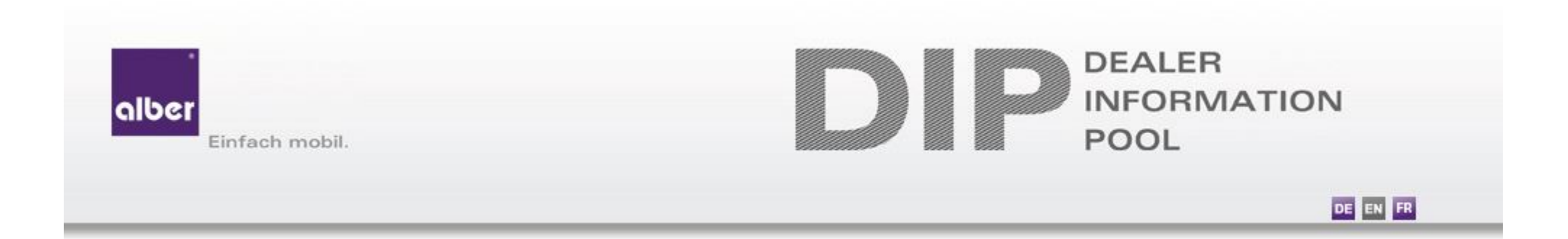

# **DIP alber**

Outil de vérification des compatibilités entre les motorisations alber et les fauteuils roulants manuels

### **Introduction**

Ce tutoriel vous guide dans l'utilisation du DIP alber afin de vous permettre de vérifier de manière autonome la compatibilité d'un fauteuil roulant manuel avec une motorisation alber.

Le DIP alber est accessible depuis le site institutionnel.

Cet outil ne vous permet pas de réaliser un devis ou passer une commande.

#### **Sommaire**

- 1. Accéder au DIP alber depuis www.invacare.be/fr/help-support
- 2. Réaliser une recherche de compatibilité dans le DIP
- 3. Sauvegarder sa recherche de compatibilité

## **Accéder au DIP Alber depuis le site internet**

• Depuis la page d'accueil du site www.invacare.be/fr, cliquez sur le menu Aide & Support

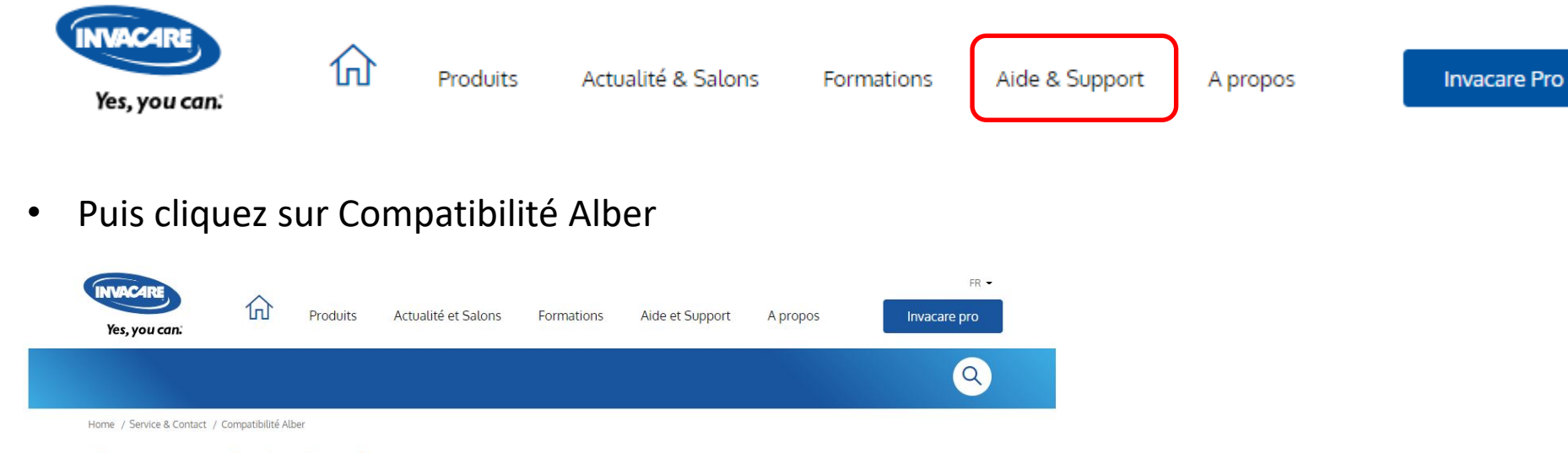

#### **Compatibilité Alber**

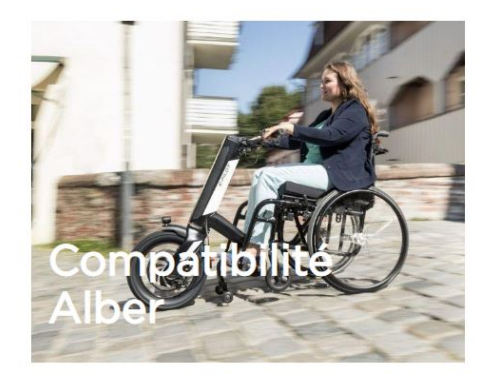

#### **DIP - DEALER INFORMATION POOL**

Vous pouvez accéder au DIP (Dealer Information Pool) en tant que revendeur. Il s'agit d'une base de données qui permet de vérifier la compatibilité entre un fauteuil roulant manuel - de toutes marques - et une motorisation Alber ainsi qu'identifier et visualiser le kit de fixations spécifique nécessaire à chaque montage.

#### La gamme Alber c'est quoi?

Les motorisations Alber apportent différents types d'assistance. Certaines motorisations vont permettre à l'utilisateur d'avoir une assistance dans la propulsion du fauteuil (Alber E-Motion, Alber Twion, Alber SMOOV One ou Alber E-Pilot) ou encore assister la tierce-personne dans la poussée du fauteuil (Alber Viamomil V25, Alber Viamobil Eco V14 ou Alber Viaplus V12). D'autres motorisations vont permettre d'utiliser le fauteuil roulant par le biais d'un joystick (Alber e-fix E35-E36)

## **Accéder au DIP Alber depuis le site internet**

• Cliquez sur l'image pour vous connecter

Vous trouverez ci-dessous les identifiants pour vous connecter : Nom de l'utilisateur : InvacareBEFR ------- Mot de passe : InvacareBEFR

Cliquez sur l'image pour vous connecter.

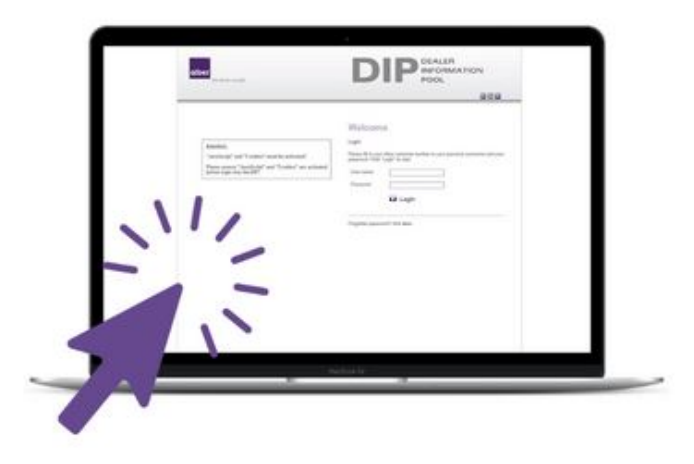

# **Accéder au DIP Alber depuis le site internet**

• Vous arrivez sur la page suivante :

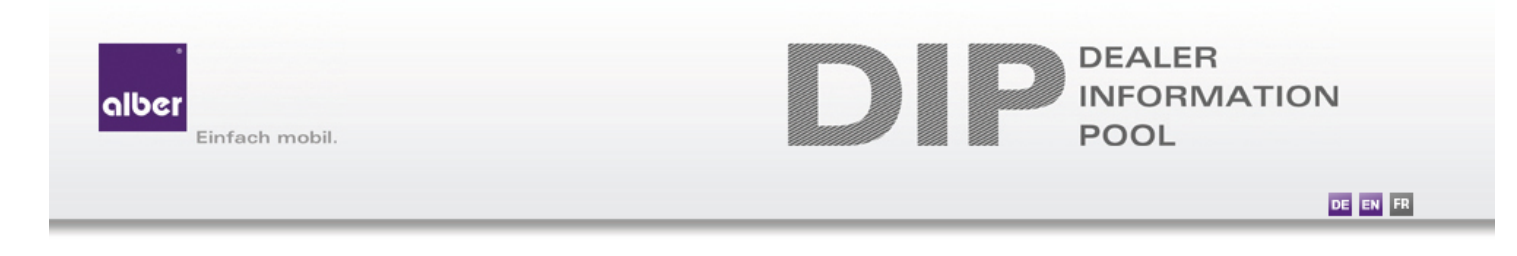

#### **Bienvenue**

Nom de

#### Attention:

**Identification de l'utilisateur** 

Il y a une actualisation du DIP à 06:00 par jour, malheureusement un login n'est pas possible jusqu'à 06:05.

Pour l'utilisation du DIP il faut activer "JavaScript" et "Cookies"!

Veuillez assurer que "JavaScript" et"Cookies" sont actif, avant que vous vous connectez avec le DIP!

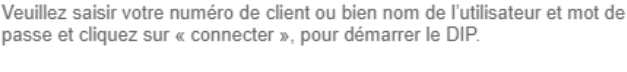

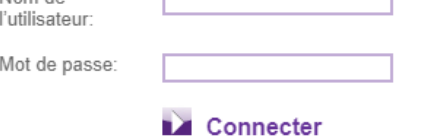

- 1. Renseignez les champs « Nom de l'utilisateur » et « Mot de passe » avec les éléments suivants puis cliquez sur « Connecter »
	- Nom de l'utilisateur : InvacareBEFR
	- Mot de passe : InvacareBEFR

• Sur la page ci-dessous, cliquez sur le produit sur lequel vous souhaitez vérifier une compatibilité – Dans ce tutoriel nous prendrons comme exemple le *viamobil*

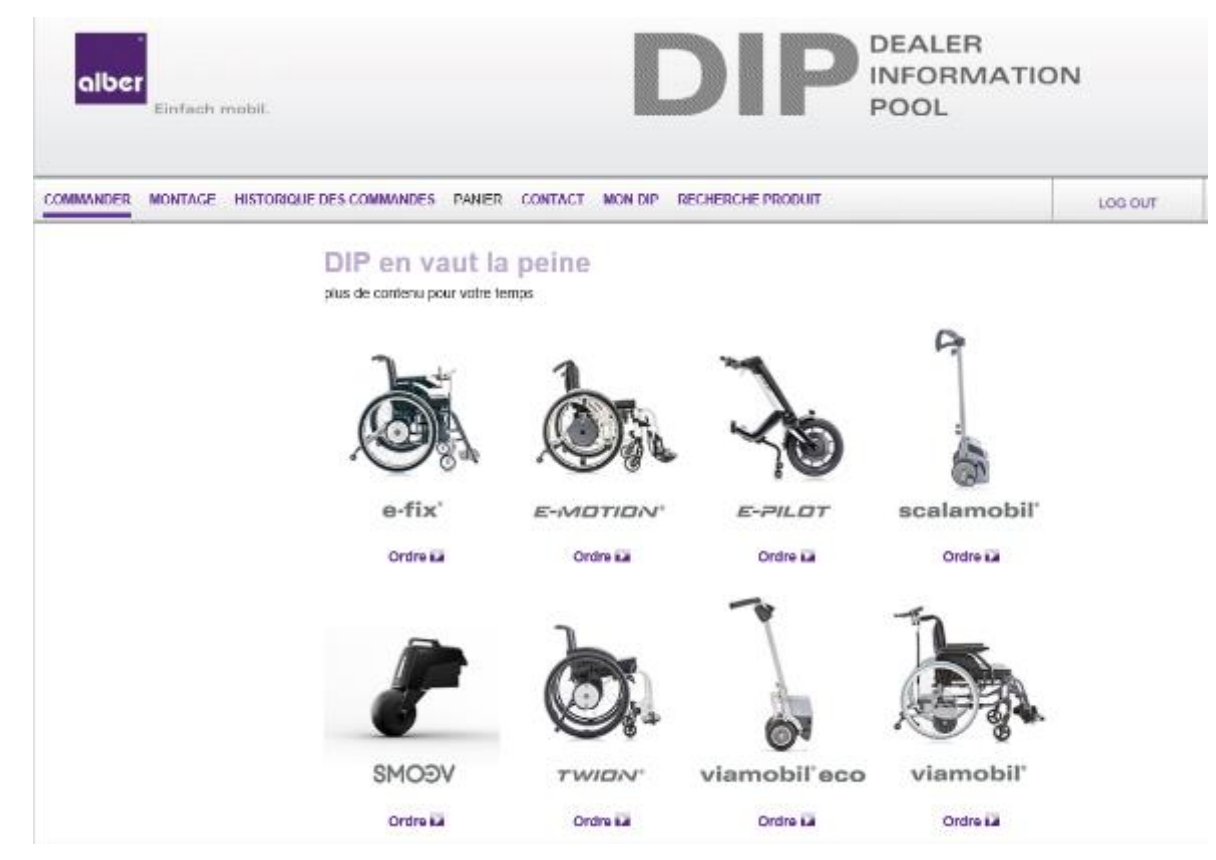

#### NB : Le *viaplus* est inclus dans le *viamobil eco* <sup>6</sup>

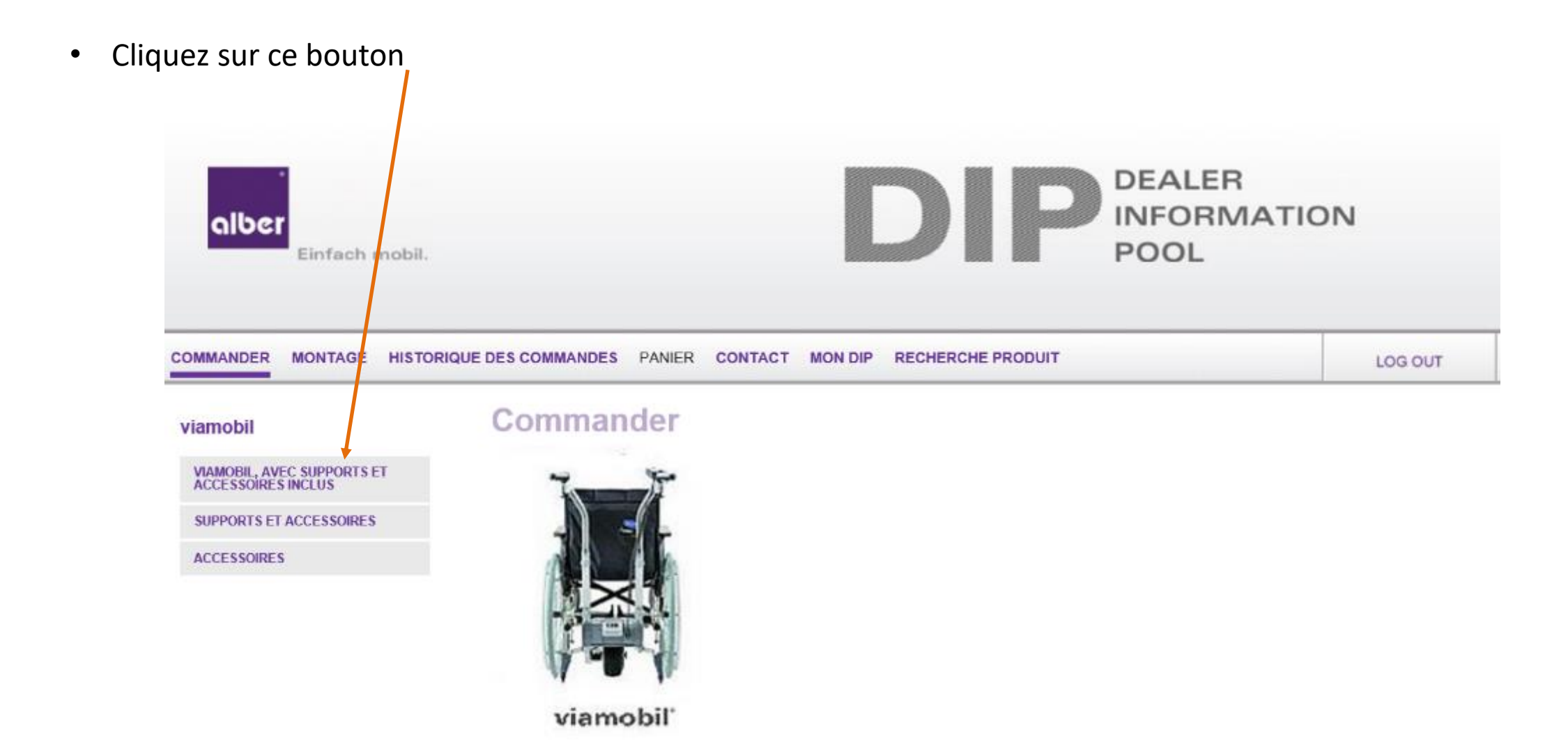

• Puis cliquez le modèle souhaité

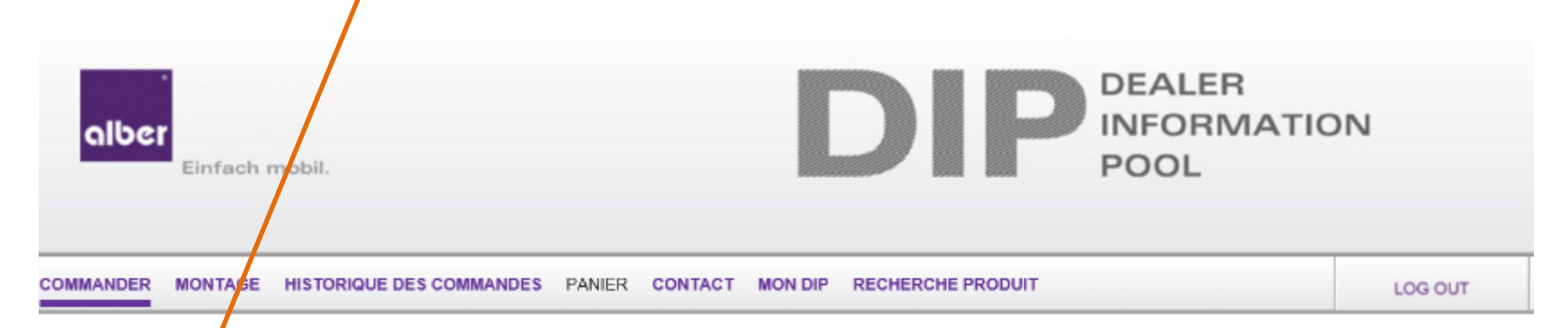

#### Commander produit et accessoires: viamobil

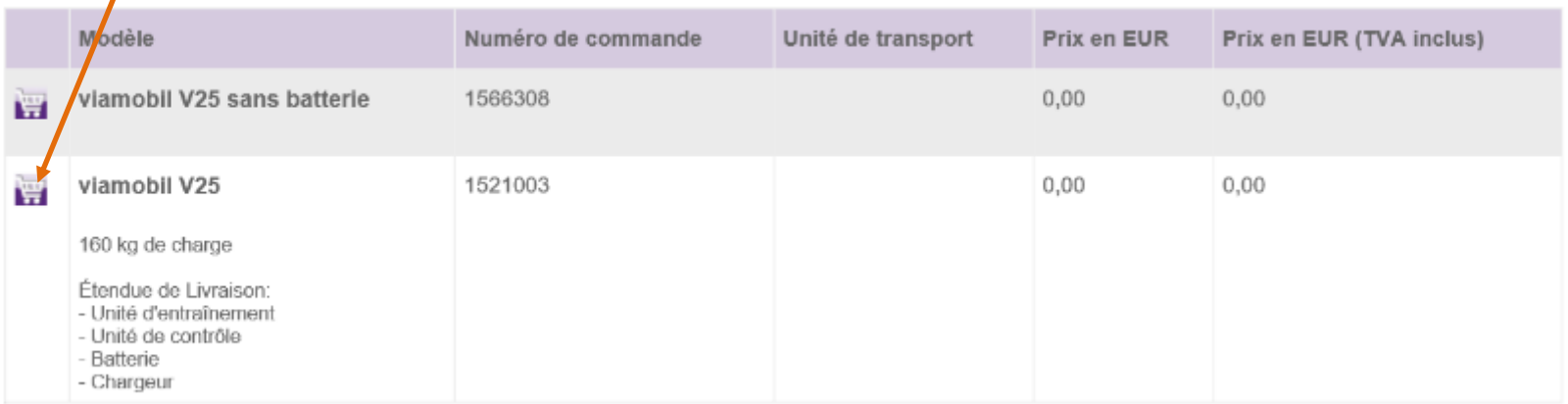

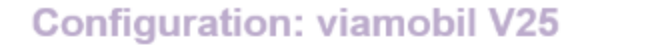

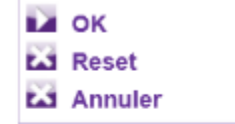

Mode de commande: Produit et accessoires

Panier Numéro: 00340273\_121

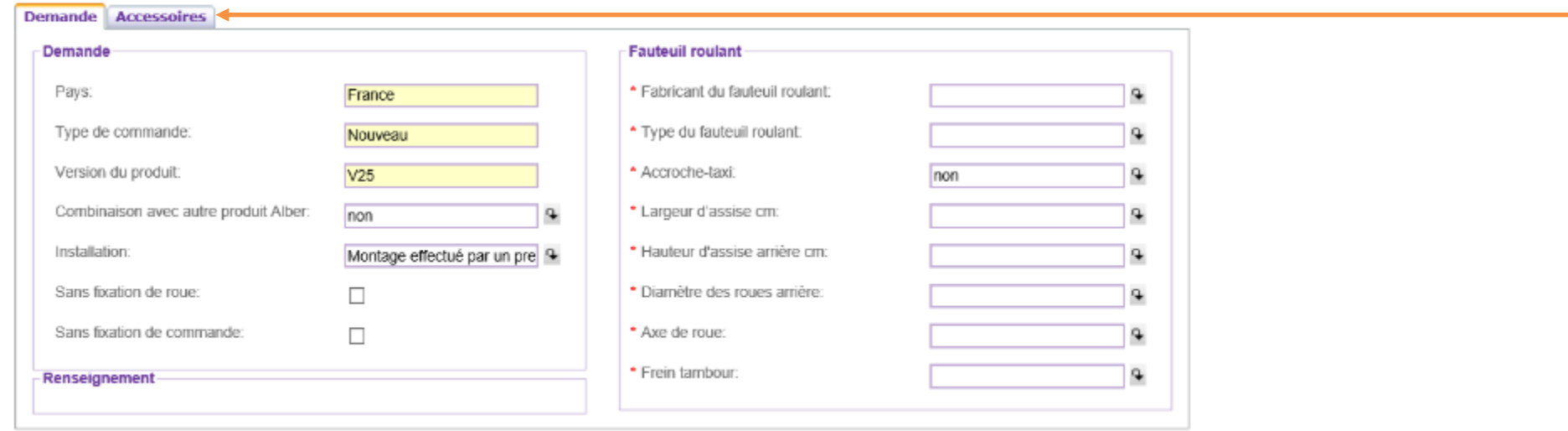

- Sur cette nouvelle page vous allez définir la configuration du fauteuil roulant manuel et de la motorisation.
- Complétez l'intégralité des champs proposés dans les onglets « Demande » et « Accessoires ».

#### • **3 règles d'or :**

- Un champ avec un astérisque rouge est un champ obligatoire
- Un fauteuil roulant manuel qui n'est pas listé signifie que le produit n'a pas été testé par alber
- Un fauteuil roulant manuel ou un paramètre de configuration qui est listé mais en rouge signifie qu'il n'est pas compatible.

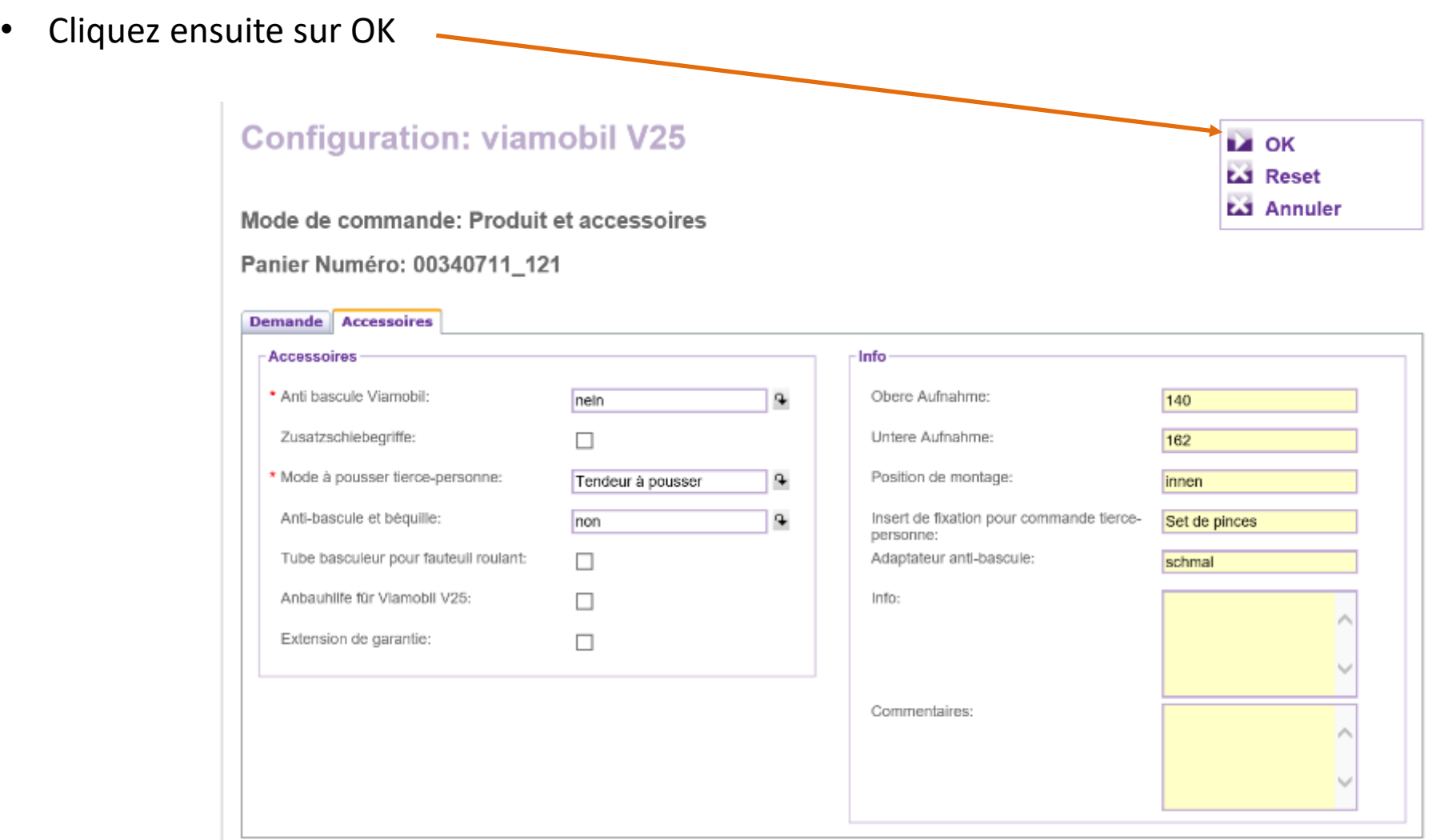

- **En arrivant sur la page ci-dessous, cela signifie que la configuration que vous avez sélectionnée est bien compatible avec la motorisation choisie.**
- Vous retrouvez sur cette page l'ensemble des références qui seront nécessaires pour commander la motorisation, le kit de fixation et les accessoires

**Panier** Panier Numéro: 00340711\_121 Mode de commande: Produit et accessoires Prix de la Prix de la Numéro de Unité de Taux de **Total sans TVA** Supprimer Quantité Modèle pièce sans pièce avec article: transport **TVA** (remise inclus) l'article **TVA TVA** viamobil V25 1521003  $0.00.$  $0.00$  $0.00$  $\vert$ 1 ш 180 kg de charge Étendue de Livraison: - Unité d'entraînement - Unité de contrôle - Batterie - Chargeur  $0,00$  $0,00$  $0,00$  $1$ Kit de fixation IVC Action 3 | 1593194 entraînement à un bras  $0.00$  $0.00$  $0.00$ upper bolt set V25 140mm 1521220 1521227  $0.00$  $0.00$  $0.00$ Lower bolt set V25 162mm Fixation pour boitier de 1489921  $0.00$  $0.00.$  $0.00$ commande V15 barre de Integrity | Innovation | Leadership | Excellence | Accountability

• **Un numéro de panier** a été attribué à votre recherche. Ce numéro et son contenu sont visibles par notre Service Clients.

#### **Panier**

#### Panier Numéro: 00340711\_121

#### Mode de commande: Produit et accessoires

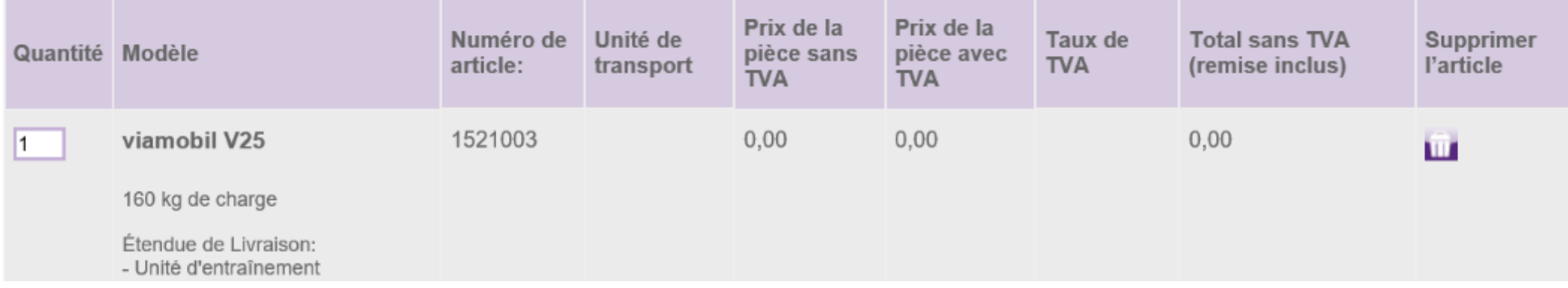

• Pour sauvegarder votre panier, cliquez en bas de la page sur « Sauvegarder panier » puis renseigner votre numéro de client (Champ PO) et votre référence interne (Champ SO).

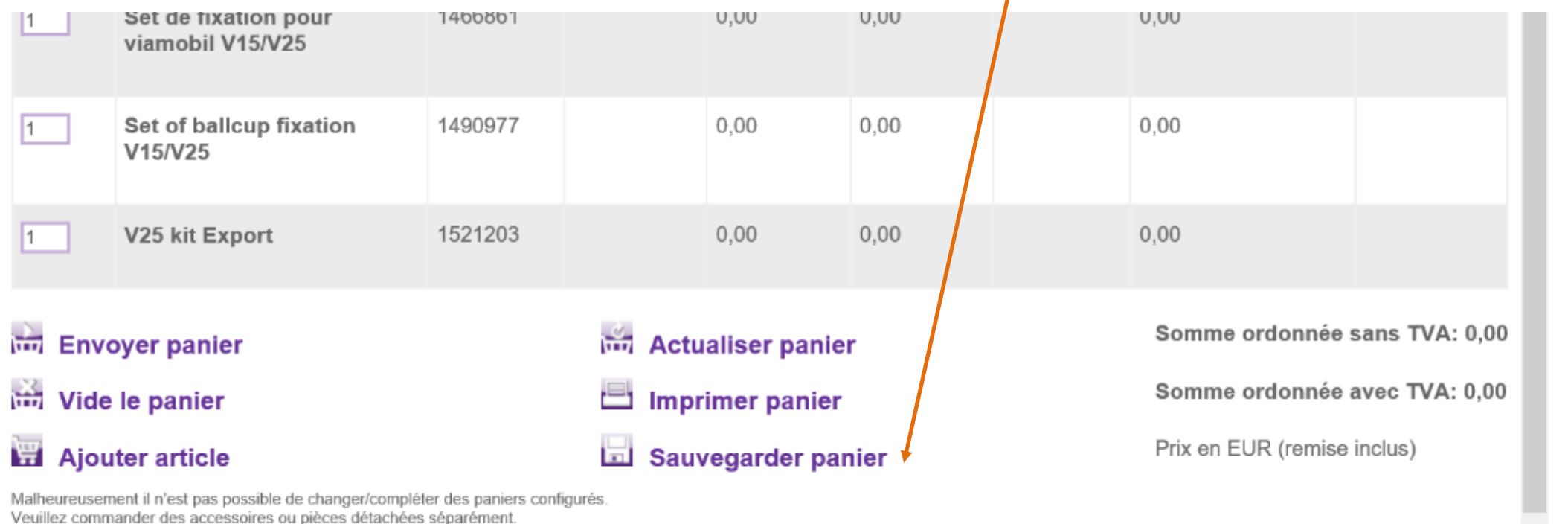

13 Integrity | Innovation | Leadership | Innovation | Leadership | Leadership | Excellence | Accountability |<br>13 Integrity | Excellence | Accountability | Accountability | Accountability | Accountability | Accountability **IMPORTANT** : Le fait de sauvegarder un panier n'engendre aucune commande auprès de nos services. Cela vous permet uniquement de garder un historique de vos recherches de compatibilités.